$\bigcirc$ 

# 제로페이 가맹점 전용앱 이용가이드

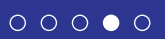

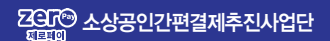

**결제내역 화면 :** 오늘의 매출현황 및 기간별 매출액 확인 **A** 오늘의 매출액 **B** 전 날의 매출액 조회 (누를 때마다 하루씩 전날로 이동) 조회기간을 설정 **C** 기간별 조회 **D** 건별 결제내역 (누르면 세부결제내역 확인) **조건검색 화면 :** 버튼 **E** 를 눌러 세부

### ※ 제로페이 가맹 예외 업종

- 가맹점은 재화 또는 용역을 제공받은 회원이 간편결제를 요청할 경우 약관에 따라 거래하여야 함. 단, 여신전문금융업법 등 관련 법령에서 정한 경우는 전자지급수단 결제대상에서 제외
- 예) 사행성 게임, 도박, 향락 등 불건전 업종, 기타 국민보건, 건전문화에 반하거나 사치, 투기조장 등 우려가 있다고 중소벤처기업부 장관이 지정한 업종

### ※ 간편결제 판매 시 준수사항

- ① 가맹점은 유효한 간편결제를 제시한 회원에게 거부 또는 현금 등 다른 결제수단을 요구하거나 가맹점수수료를 전가할 수 없음
- ② 가맹점은 판매를 위장하여 제3자의 명의를 도용, 결제계좌의 실사용자와 명의자가 다른 통장을 사용하면 안 됨
- ③ 가맹점은 다른 가맹점 명의로 간편결제에 의한 거래를 하여서는 안 됨
- ④ 가맹점은 가맹점 명의를 타인에게 대여하여서는 안 됨
- ⑤ 가맹점은 간편결제 거래를 대행하는 행위를 하여서는 안 됨
- ⑥ 가맹점은 간편결제 거래 매출정보를 위조 또는 변조하여서는 안 됨
- ⑦ 가맹점은 간편결제 거래로 생긴 채권(참여기관에게 가지는 매출 채권 포함)을 참여기관 이 외의 자에게 양도하거나 제3자의 채권을 양수하여서는 안 됨
- ⑧ 가맹점은 가맹점 대표자 명의의 전자지급수단으로 물품의 판매 또는 용역의 제공을 가장한 자기 매출거래를 하여서는 안 되며, 자기 매출에 의한 거래는 승인이 거절될 수 있음

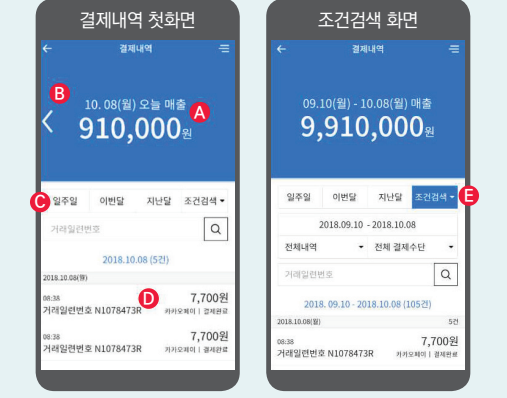

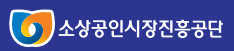

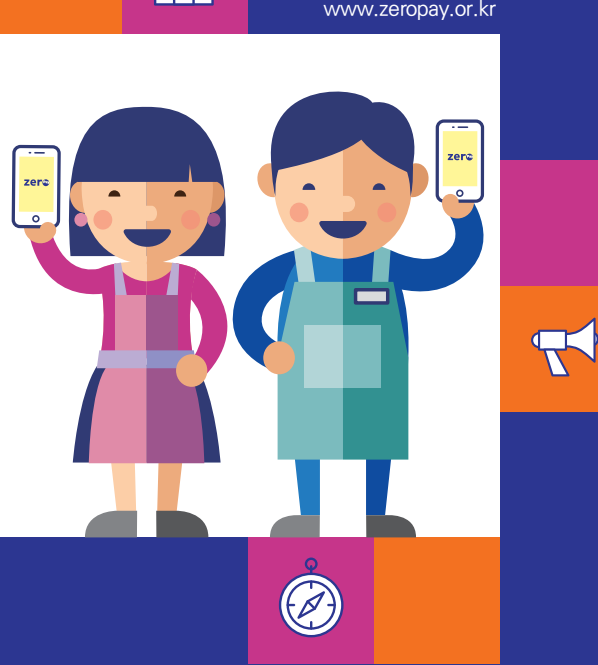

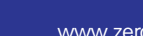

网

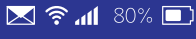

#### ● **결제취소(환불)**

2일자 소상공인간편결제추진사업단

 $\left( \bullet \right)$  소상공인시장진흥공단

- 세부 결제내역 확인·결제취소 등

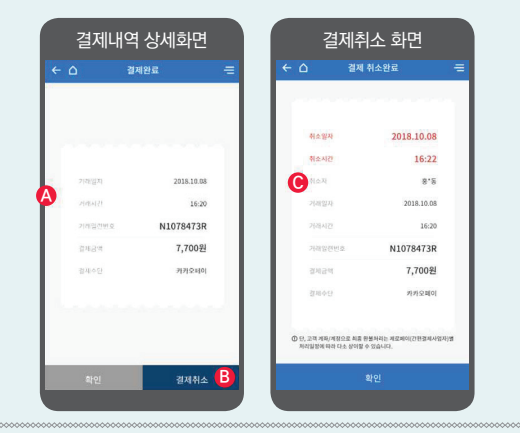

**결제내역 상세화면 :** 세부 결제내역 확인 **A** 결제내역 화면에서 특정 결제내역을 누르면 세부 결제내역 확인 **B** '결제취소'를 누르면 결제 취소(환불)

**C 결제취소화면 :** 결제취소 완료 확인 (결제취소는 결제일로부터 180일까지) \*제로페이 홈페이지에서는 상세한 결제내역을 조회할 수 있으며, 결제통계 생성 및 다운로드 가능

# 결제관리 주요기능 안내

### **● 결제내역 조회**

가맹점 준수사항(유의사항)

 - 결제내역 메뉴에서 결제현황, 매출액 확인, 특정 결제내역 확인·승인취소 등

수수료율

※ (소상공인) 결제수수료가 0%대

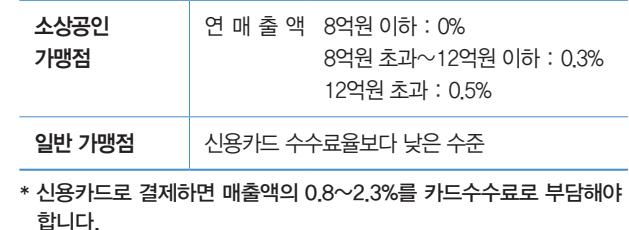

**A 가맹점 조회하기 :** 사전에 신청한 가맹점을 조회하는 절차

- **B 가맹점 내역 확인 후 연결 :**
- •**연결 완료** 별도 승인 없이 제로페이 가맹점 관리 가능
- •**가맹점 추가 연결** 신청한 가맹점이 더 있는 경우 '다른매장' 버튼을 눌러 다른 가맹점 조회

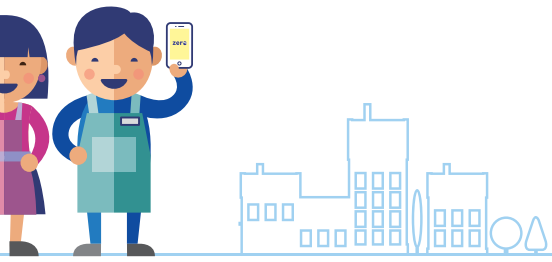

가맹점 전용앱 간편비밀번호(6자리 숫자)로 로그인

● **회원가입 완료 및 간편비밀번호 설정**

### 제로페이 가맹점 전용앱은?

**가맹점의 사업등록자(가맹점주), 직원 분들께서 제로페이 결제관리, 가맹점 직원관리, QR코드 관리, 제로페이 관련 정보 조회를 할 수 있는 가맹점 전용앱 입니다.** \*소비자는 기존 간편결제앱을 이용하므로 가맹점 앱 설치 불필요

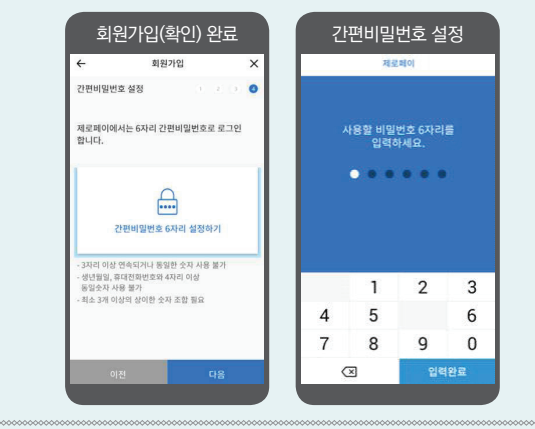

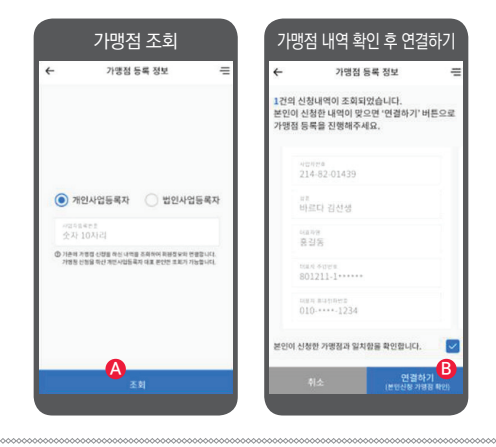

● '가맹점 연결'이란 제로페이 홈페이지 이외의 방식\*으로 사전에 가맹점 신청을 하신 경우, 해당 가맹점을 조회하여 본인 (등록 사업자)의 회원 아이디와 가맹점을 연결(등록)하는 것을 말함 \*종이 신청서 작성, 서울시 온라인 사이트 신청 등

● 가맹점 신규신청 및 가맹점 추가는 제로페이 홈페이지 (www.zeropay.or.kr)에서 가능

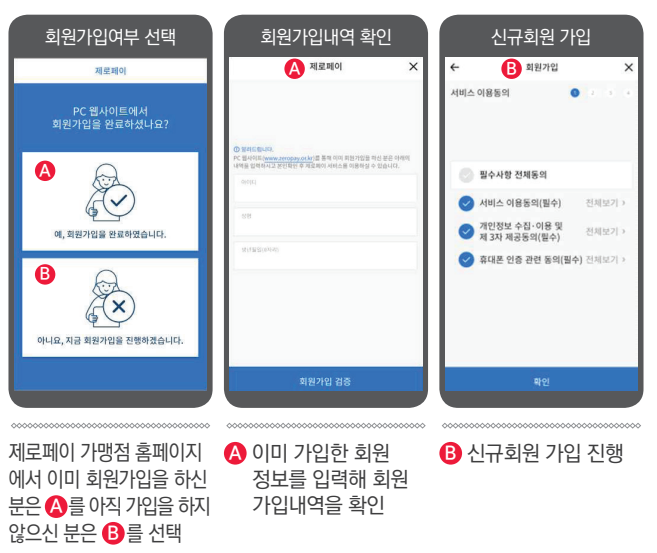

### ● **신규회원 가입, 기존회원 가입 여부 선택**

- 제로페이 가맹점주는 가맹점 전용앱, 또는 가맹점 홈페이지에서 회원가입이 필요(가맹점 직원은 별도의 회원가입 불필요)
- **이용자 선택**

# 제로페이 앱 다운로드 방법

- 안드로이드 : Play스토어에서 '제로페이 가맹점앱' 검색
- 아이폰(iOS) : 앱스토어에서 '제로페이 가맹점앱' 검색

● 가맹점에 고용된 직원은 별도의 회원가입절차 없이 가맹점주에게 직원 승인신청, 가맹점주가 승인하면 직원으로 등록

### 가맹점 연결하기

\*가맹점 전용앱에서는 사전에 신청한 가맹점의 '연결하기'만 가능

**A** 사업등록자나 가맹점주는 **A** 를 선택하여 다음 단계 진행 **B** 가맹점 직원은 **B** 를 선택하여 진행 (직원 신청·관리 **>** 직원등록 신청 **>** 직원등록 승인 후 이용 가능)

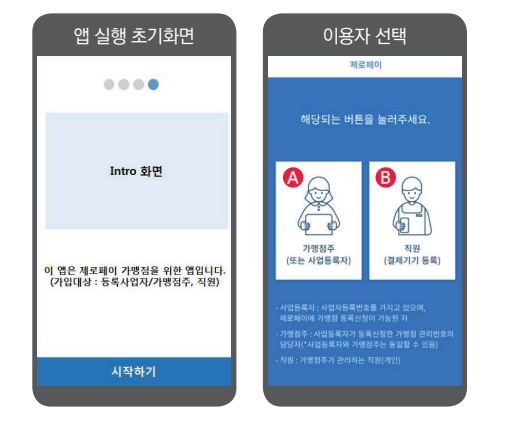

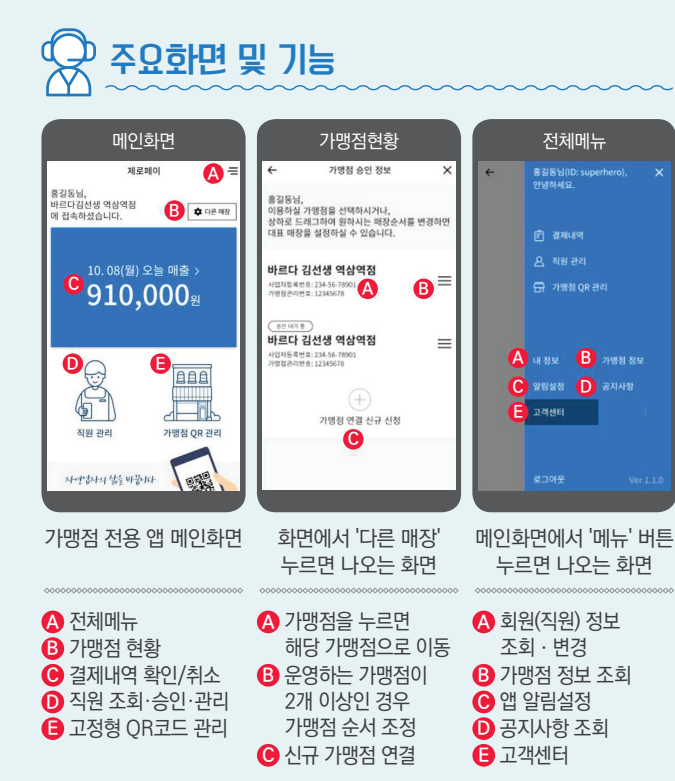

#### ⊄ 회원가입 및 로그인  $\breve{\nabla}$

직원 신청·승인

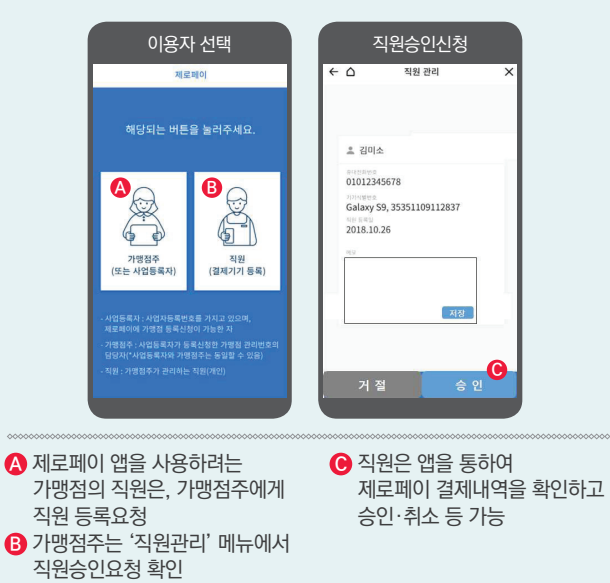

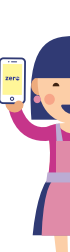

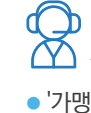